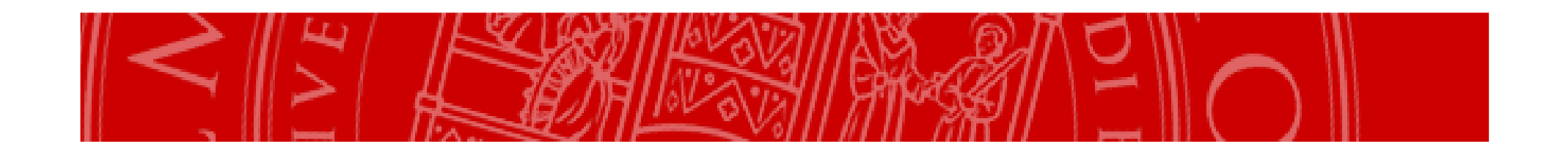

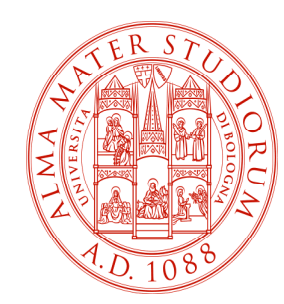

## STUDENTIDomanda di tirociniocanale 'Aziende'

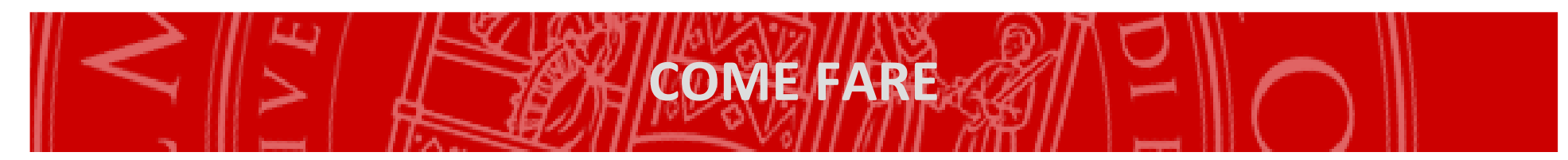

П Accedere al servizio on line https://tirocini-studenti.unibo.it tramite le proprie credenziali.

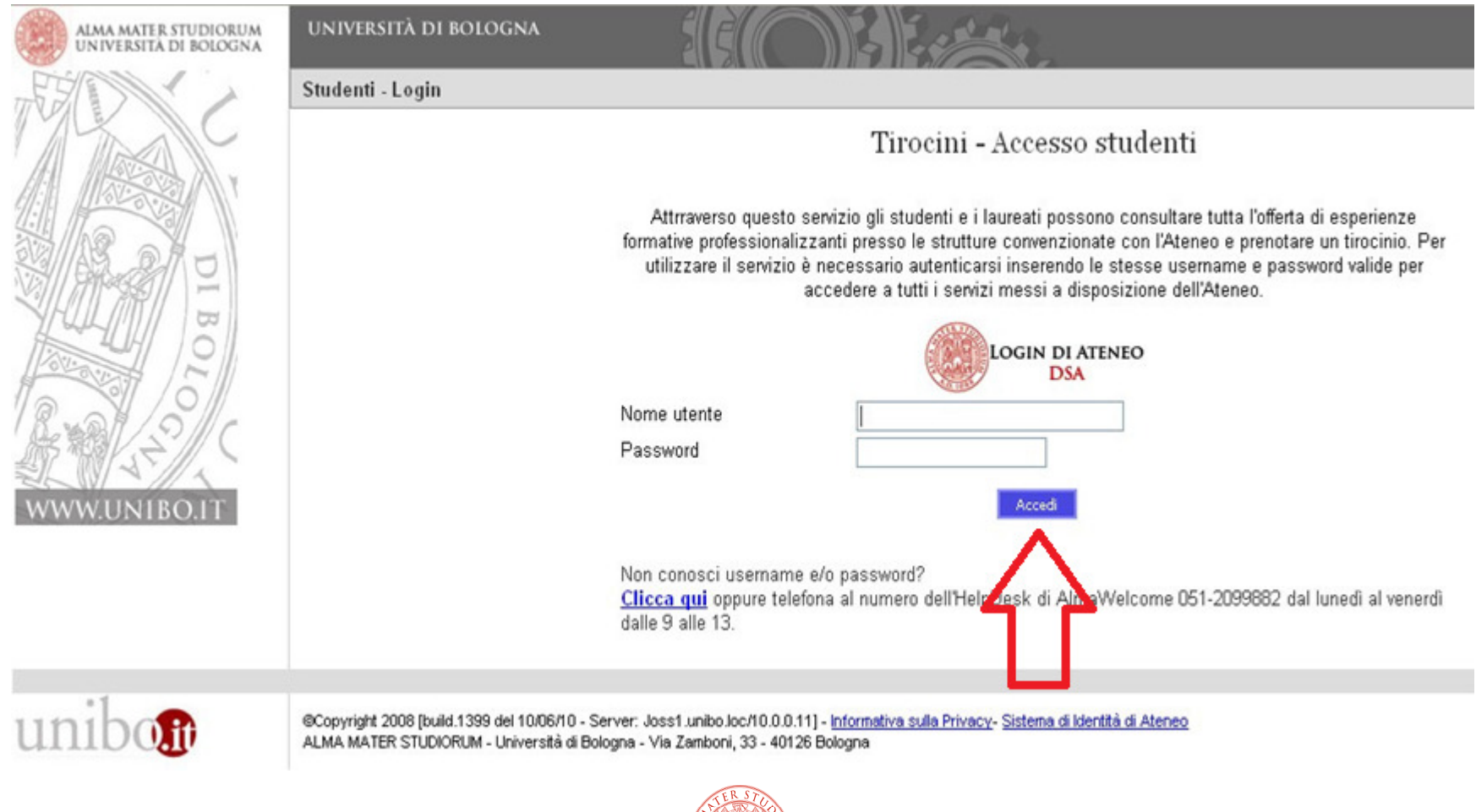

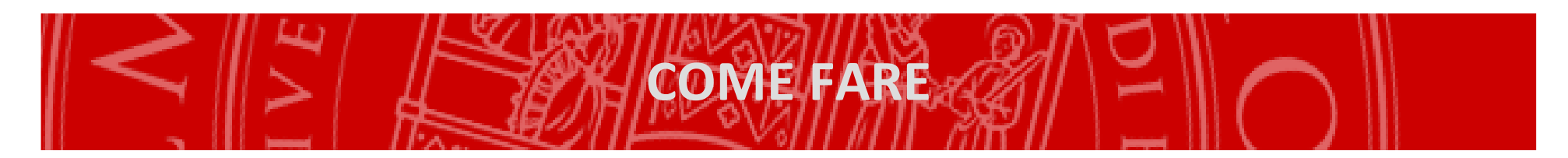

## Selezionare "Aziende" nel menù di sinistra.  $\overline{\phantom{a}}$

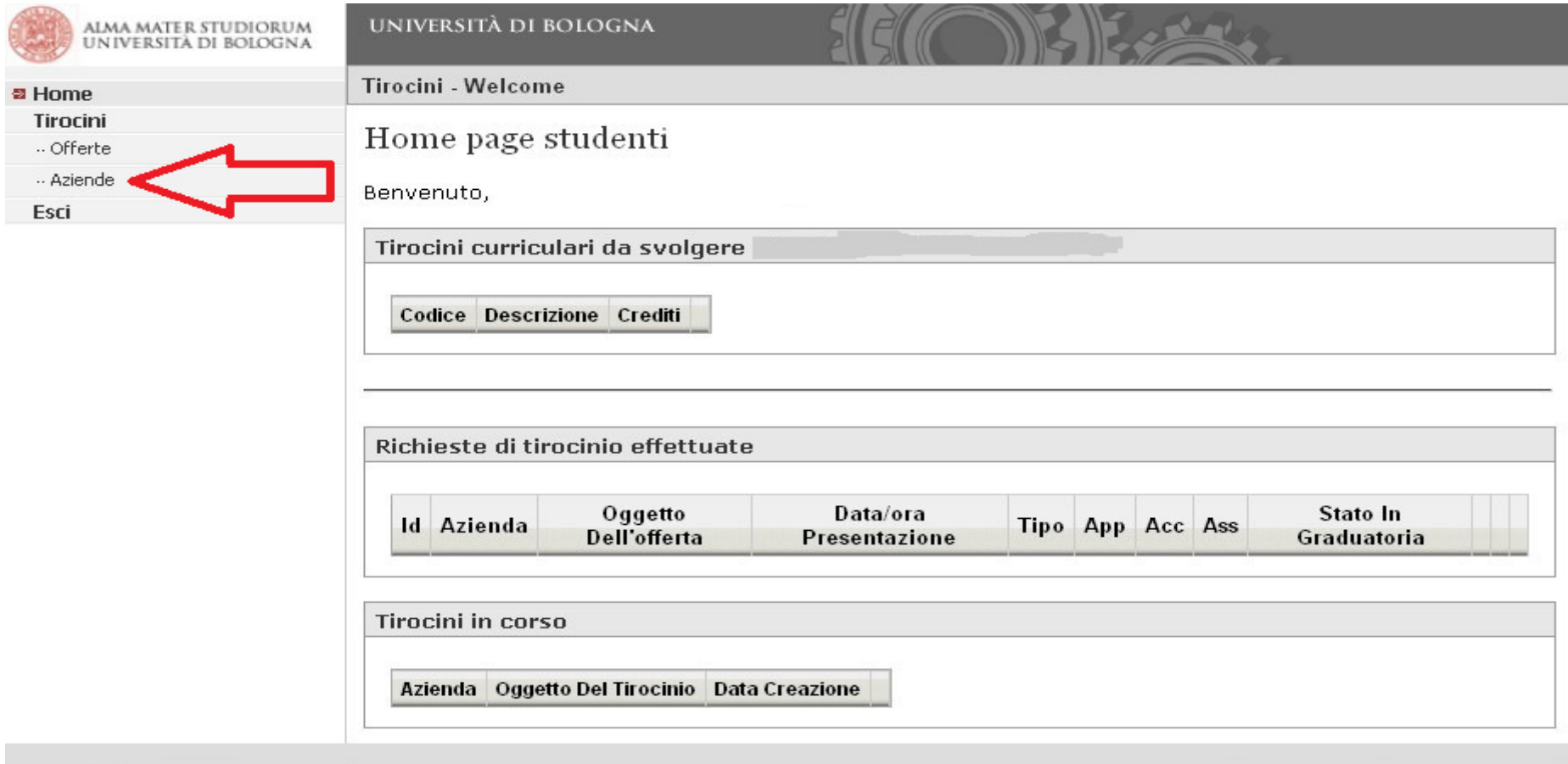

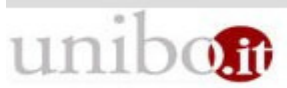

@Copyright 2008 [build.1399 del 10/06/10 - Server: Joss1.unibo.loc/10.0.0.11] - Informativa sulla Privacy- Sistema di Identità di Ateneo ALMA MATER STUDIORUM - Università di Bologna - Via Zamboni, 33 - 40126 Bologna

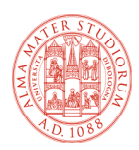

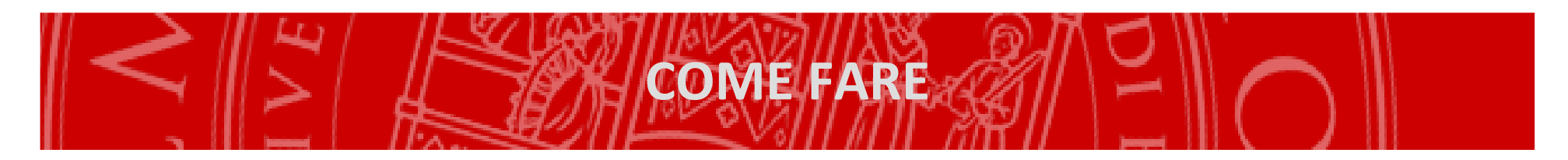

- $\mathbf{r}$ Compare l'elenco delle aziende convenzionate;
- $\mathcal{L}_{\mathcal{A}}$  Selezionare l'azienda che interessa per <sup>i</sup> dettagli (è possibile effettuare ricerche con l'aiuto degli appositi filtri: denominazione, parola chiave, provincia, nazionalità).

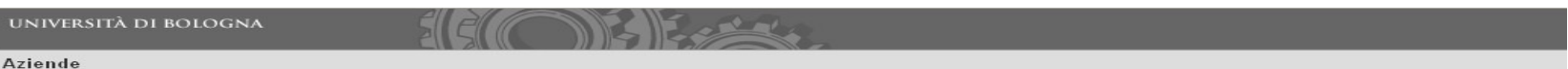

Aziende convenzionate

Questo è l'elenco delle aziende convenzionate e che accettano autocandidature. Per vedere il dettaglio dell'azienda e proporre eventualmente la tua candidatura, clicca sulla freccina corrispondente all'azienda di tuo interesse.

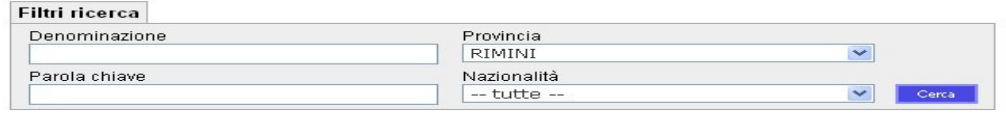

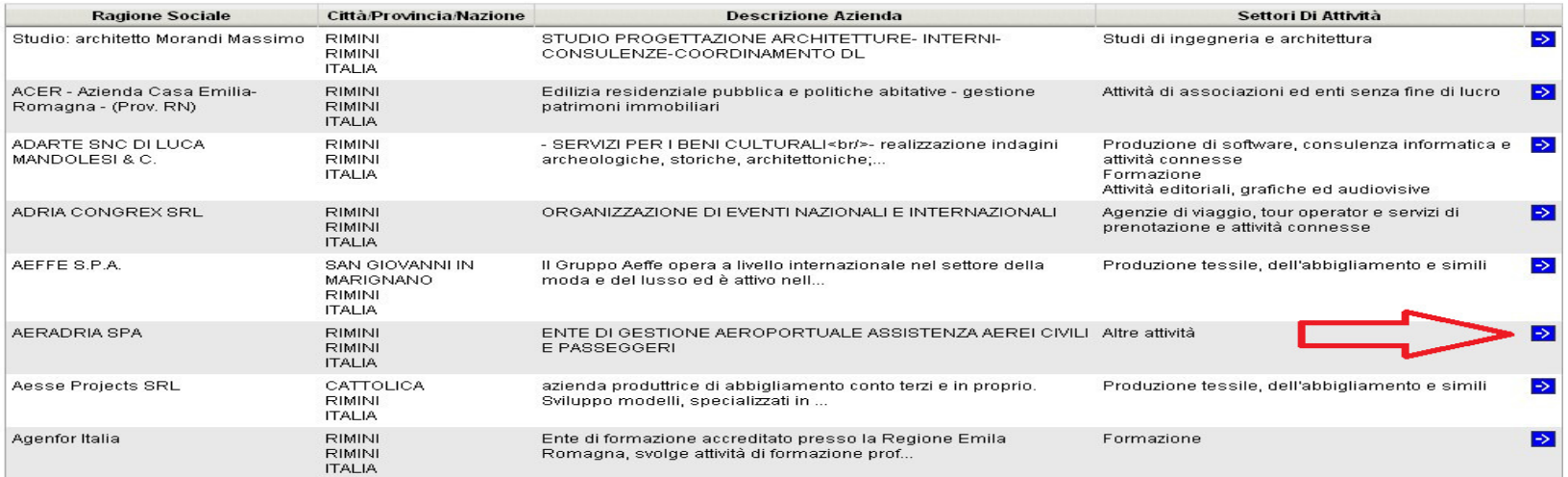

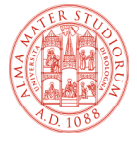

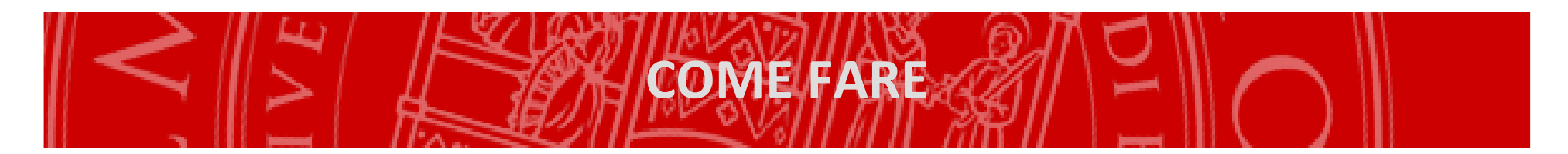

 $\overline{\phantom{a}}$  Dettagli azienda: descrizione, settori di attività, nominativo referente aziendale, recapiti, etc.

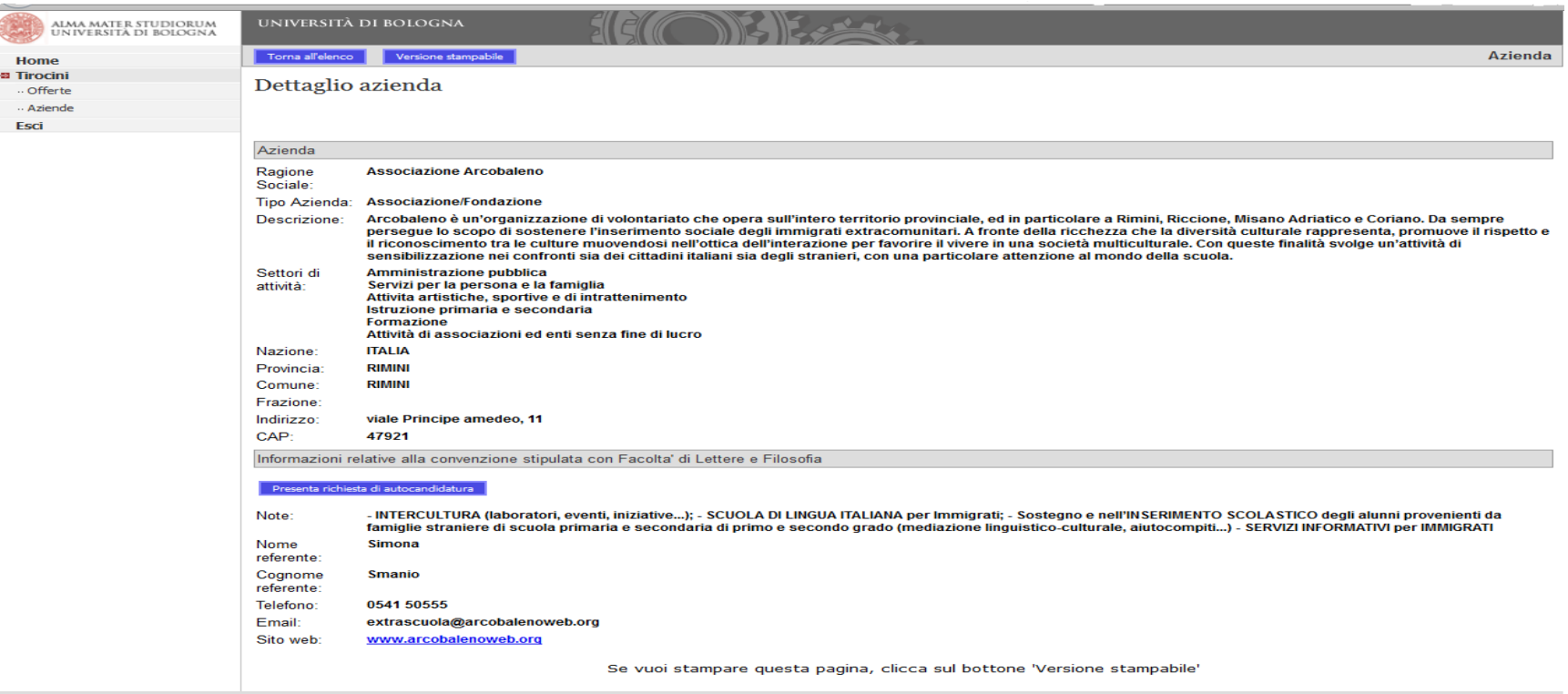

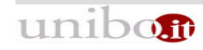

©Copyright 2008 [build.1622 del 09/08/13 - Server: Joss4.unibo.loc/10.0.0.41] - <u>Informativa sulla Privacy</u>- <u>Sistema di Identità di Ateneo</u><br>ALMA MATER STUDIORUM - Università di Bologna - Via Zamboni, 33 - 40126 Bologna

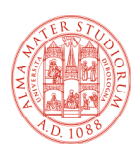

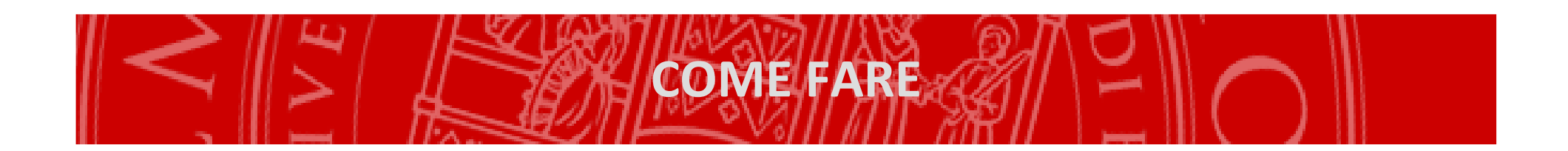

- $\mathcal{L}_{\mathcal{A}}$  Contattare la struttura di interesse e, verificata la disponibilità della stessa ad accogliere tirocinanti, concordare il programma di tirocinio (obiettivi formativi, attività da svolgere) ed <sup>i</sup> tempi di partecipazione (monte ore in base <sup>a</sup> quantoprevisto dal piano didattico del Corso di Studio, data di inizio <sup>e</sup> di fine attività);
- $\mathcal{L}_{\mathcal{A}}$  Chiedere all'azienda di pubblicare nell'applicativo online un'offerta di tirocinio ad personam. Per questa procedura <sup>è</sup> necessario rilasciare all'azienda ospitante il proprio codice fiscale;
- $\mathcal{L}_{\mathcal{A}}$  L'azienda può trovare tutte le istruzioni su come pubblicare un'offerta di tirocinio ad personam nel sito del Campus di Rimini (http://www.unibo.it/it/campus-rimini), percorso: Studiare <sup>a</sup> Rimini, Tirociniocurriculare, Allegati, "Aziende – Come presentare offerta di tirocinio" .

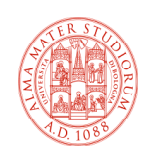

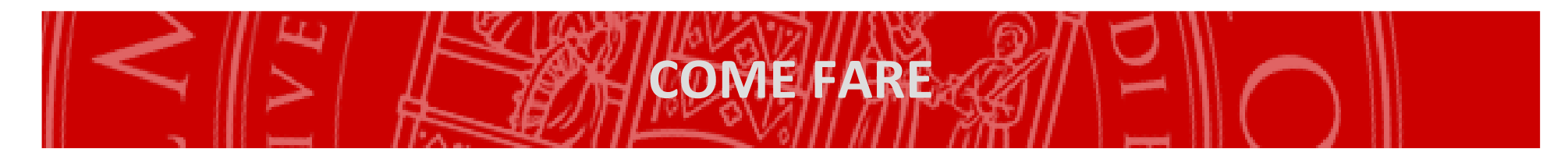

- $\mathcal{L}_{\mathcal{A}}$  Quando l'azienda avrà pubblicato l'offerta di tirocinio, essa sarà visibile nella home page;
- $\overline{\mathcal{L}}$ Selezionare l'offerta per <sup>i</sup> dettagli.

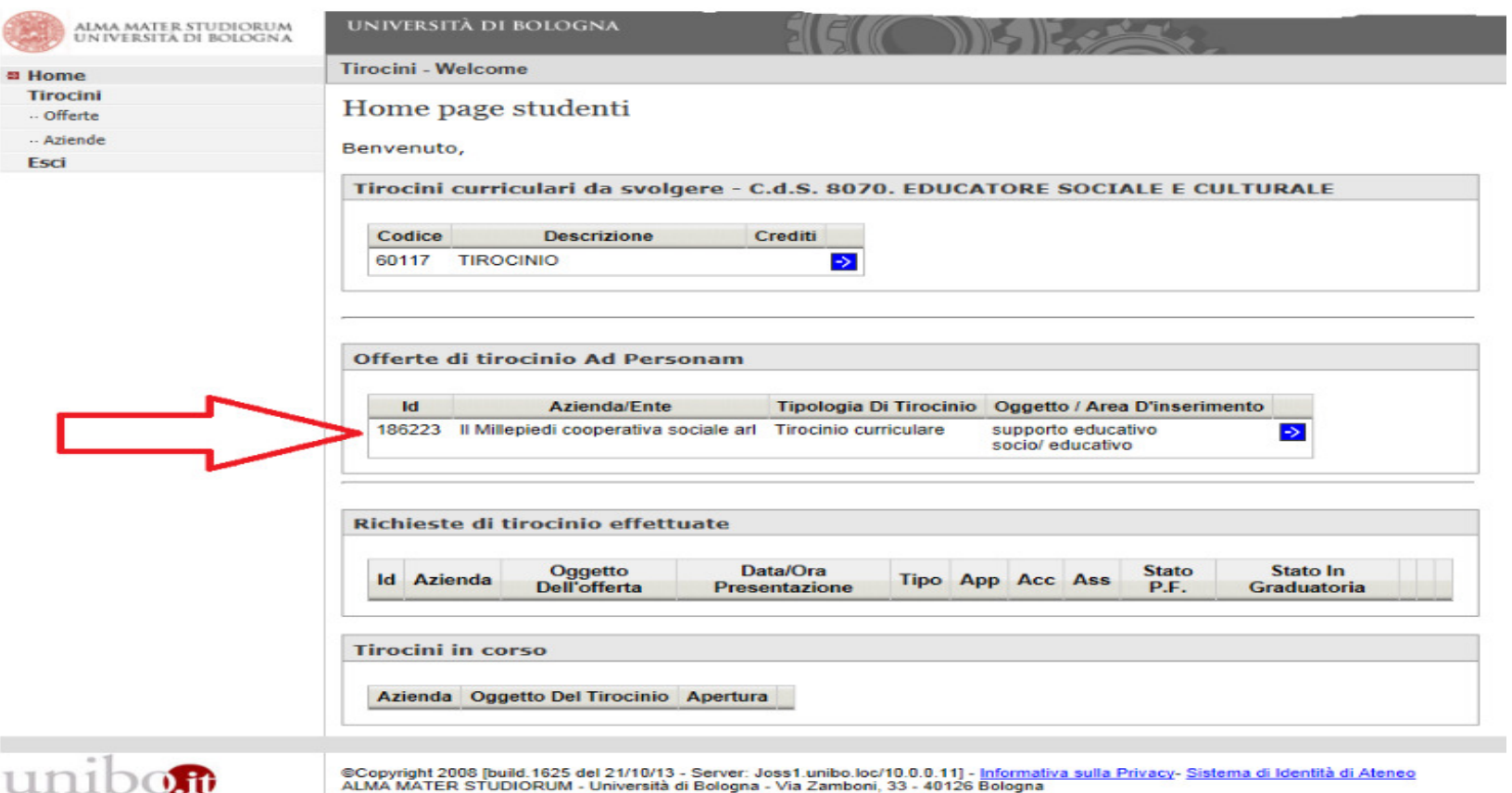

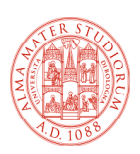

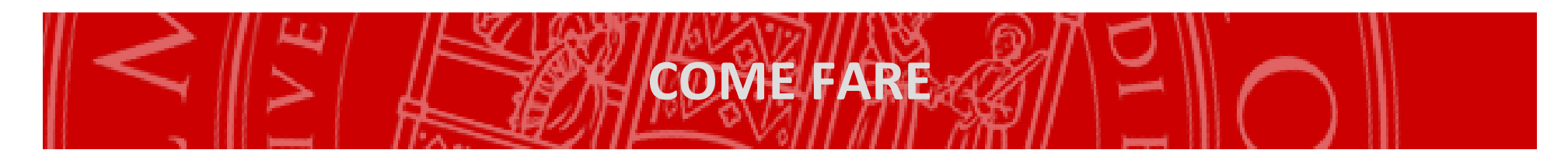

 $\mathcal{L}_{\mathcal{A}}$ Se l'offerta è stata approvata dalla Facoltà (1) ed è compatibile con la carriera (2), <sup>è</sup> possibile presentare richiesta di tirocinio cliccando nell'apposito riquadro(3).

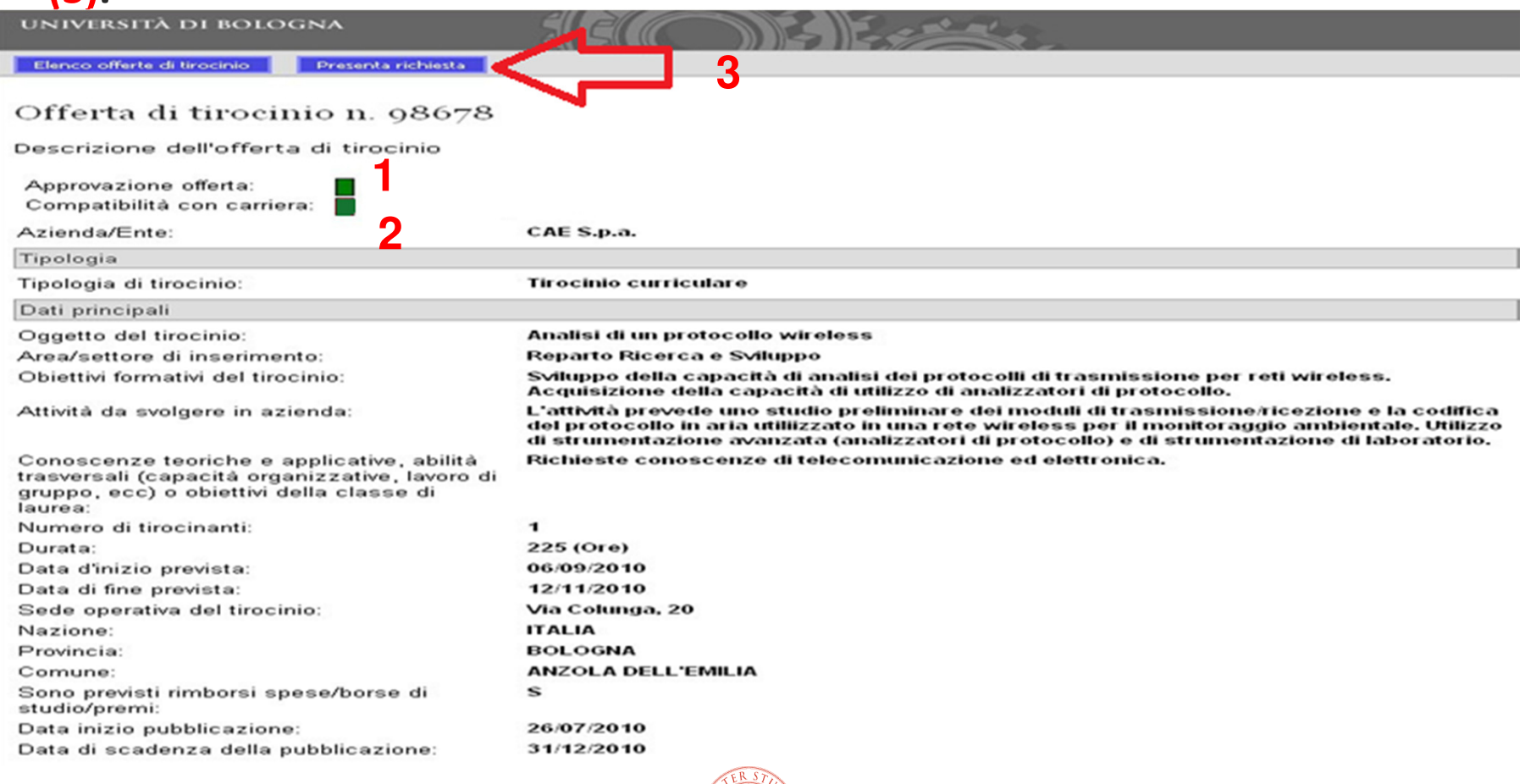

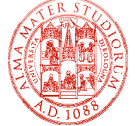

## COME FARE

- $\mathcal{L}_{\mathcal{A}}$  Allegare, eventualmente, il proprio curriculum vitae (1) <sup>e</sup> inviare la richiesta di tirocinio cliccando nell'apposito riquadro **(2);**
- $\mathcal{L}_{\mathcal{A}}$  Non <sup>è</sup> necessario inserire il nominativo del Tutor (o Supervisore), in quantosarà assegnato dalla Commissione Tirocini.

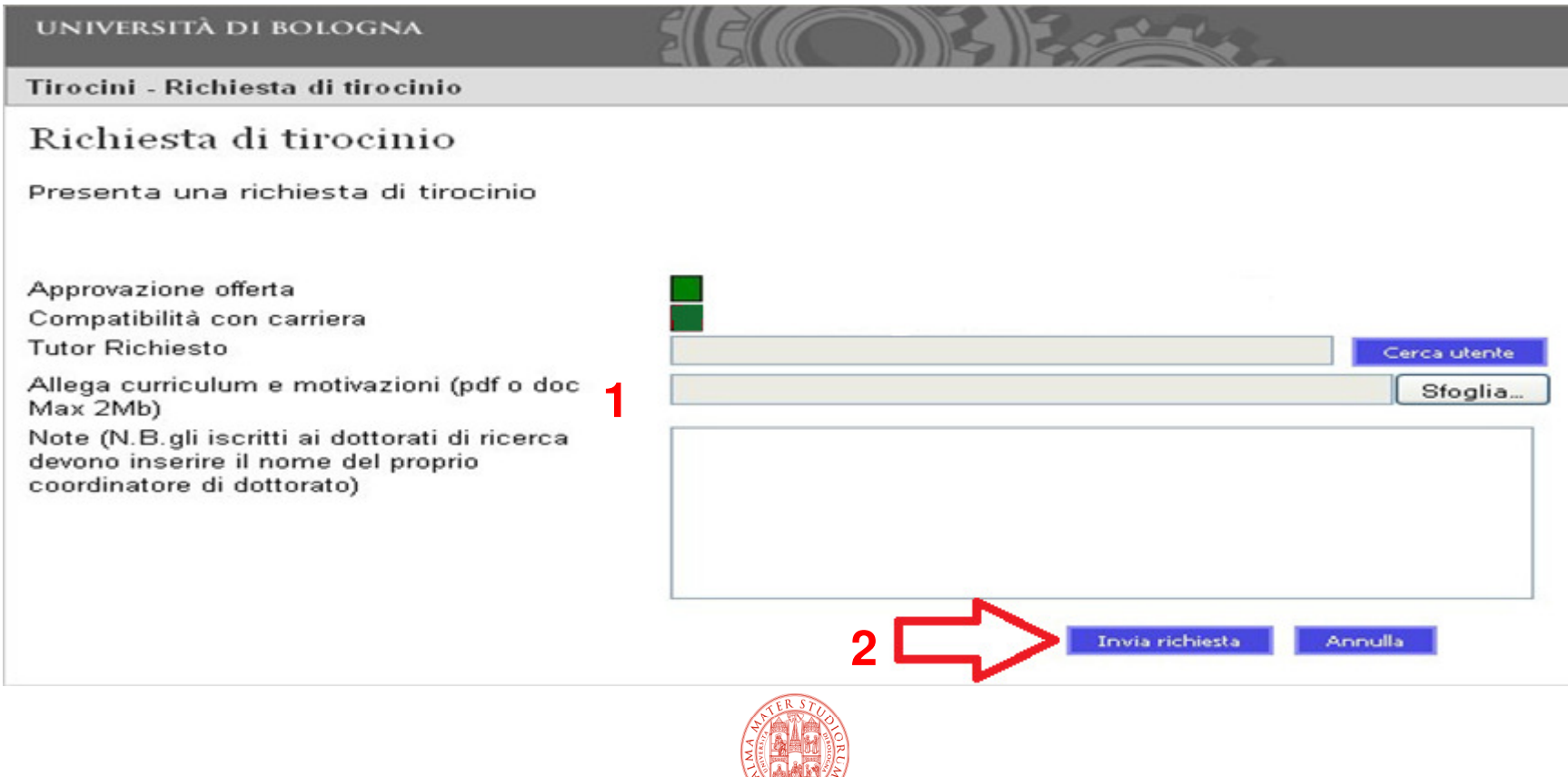

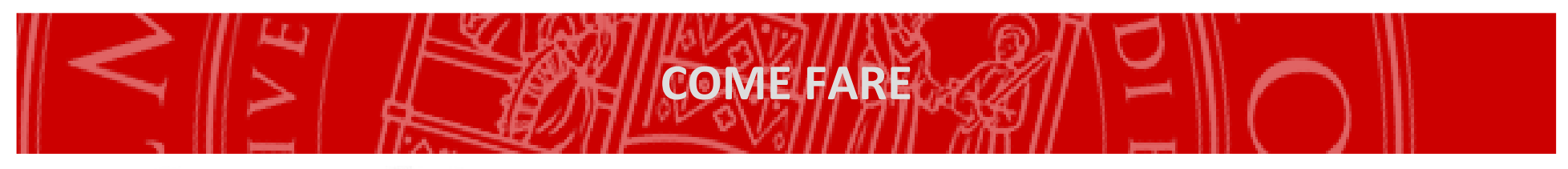

## Home page studenti

Benvenuto,

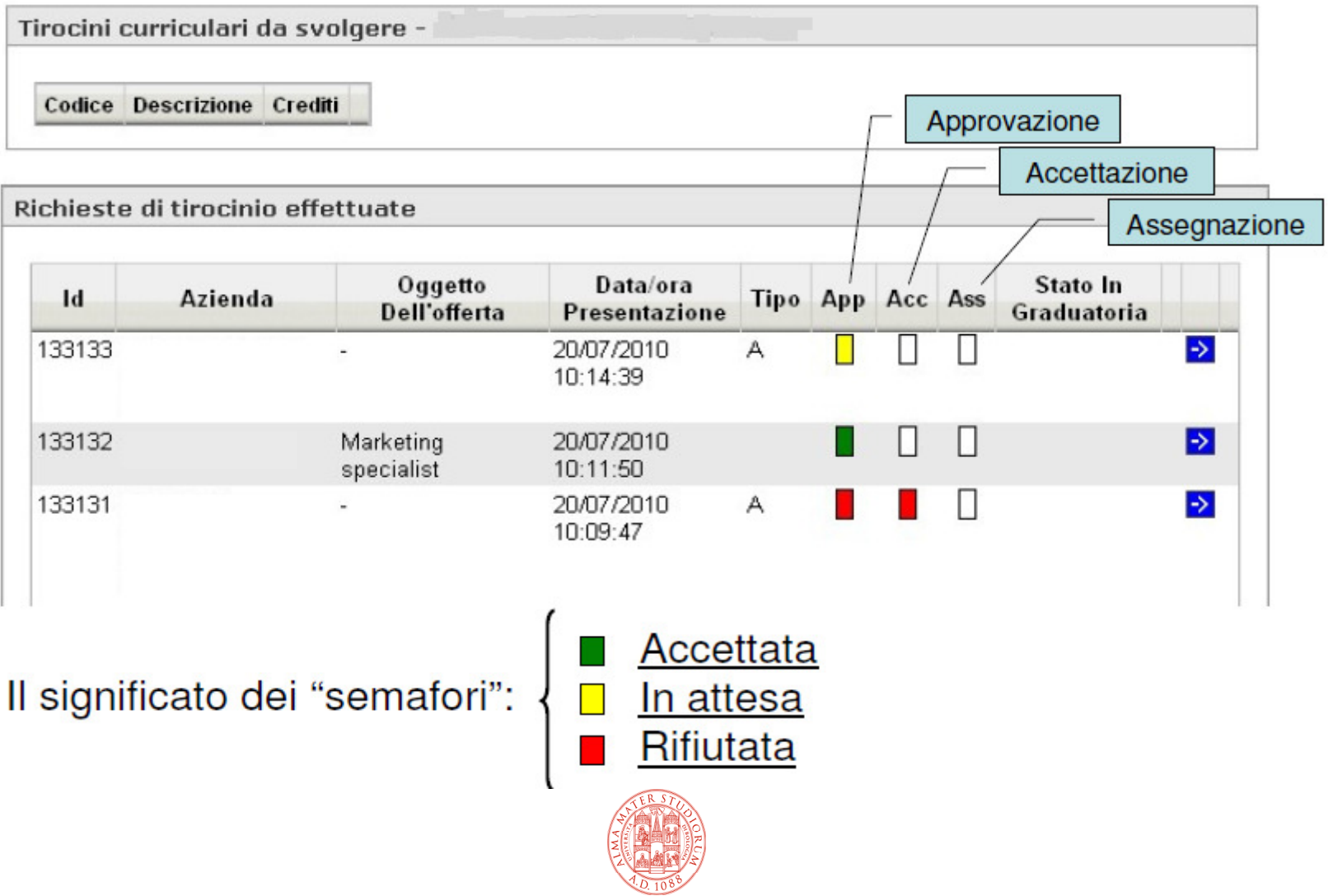

 $10$ 

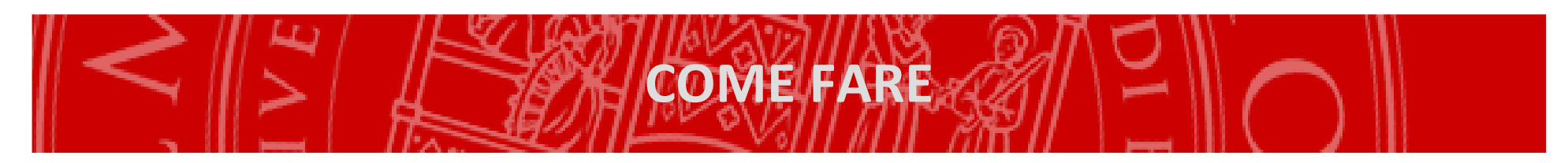

- $\mathcal{L}_{\mathcal{A}}$  La richiesta sarà visibile all'Ufficio Tirocini, che la sottoporrà al vaglio della Commissione Tirocini.
- $\mathcal{L}_{\mathcal{A}}$  Se la Commissione Tirocini approverà la richiesta, il semaforo di assegnazione diventerà di colore verde.
- $\mathcal{L}_{\mathcal{A}}$  Quando tutti <sup>e</sup> tre <sup>i</sup> semafori (approvazione, accettazione, assegnazione) saranno di colore verde, sarà possibile ritirare il libretto-diario presso l'UfficioTirocini e, poi, iniziare il tirocinio.

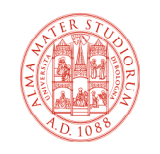